# Aceder às formações disponíveis

# 1. Aceda à área **Formações disponíveis**

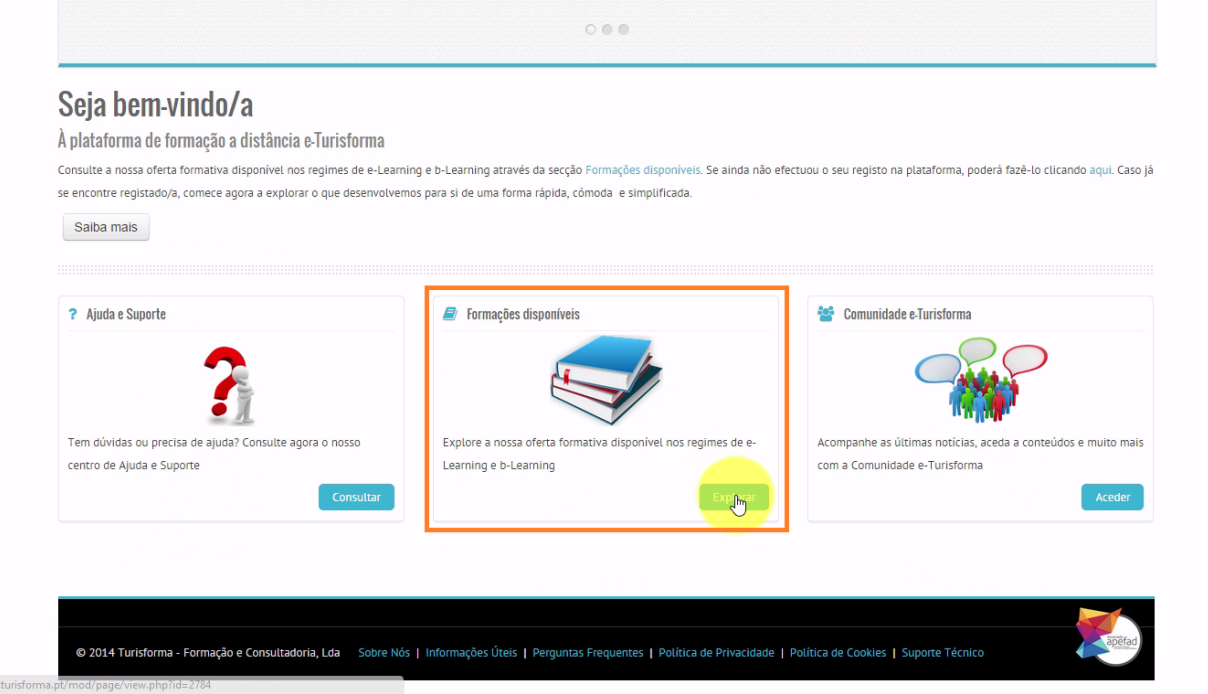

### 2. Seleccione o curso pretendido

Formações disponíveis

# O nosso catálogo de formação

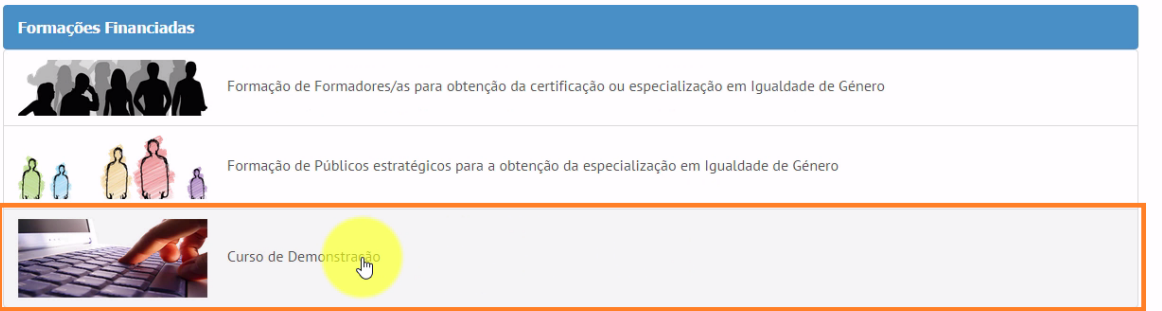

### 3. E de seguida, clique no botão **Aceder ao curso**

Apresentação-Curso #03

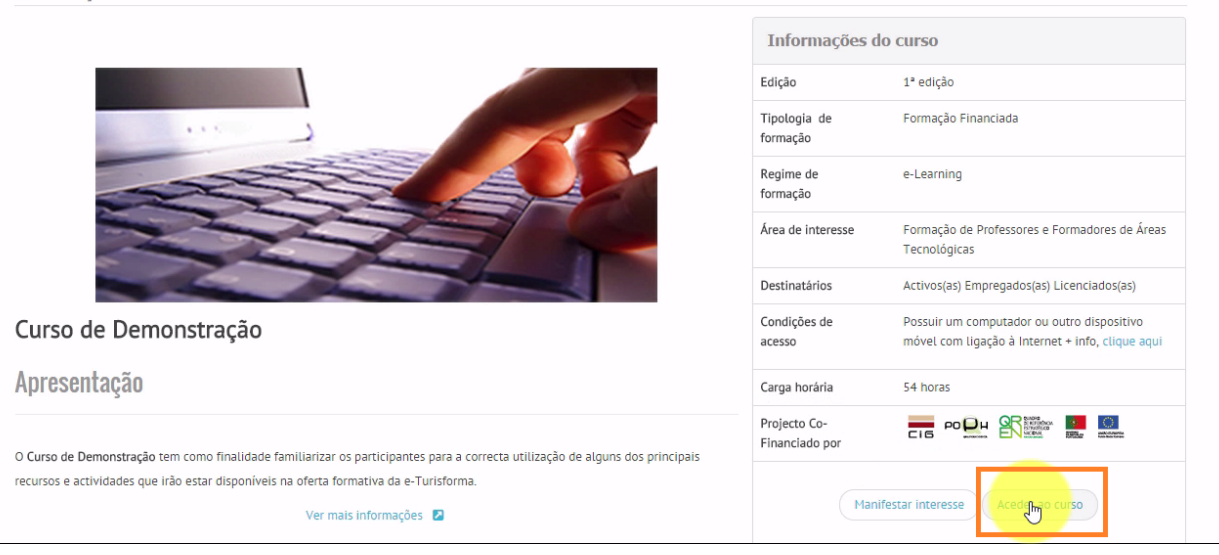

4. A página do curso será apresentada com a respectiva **lista das várias acções de formação**

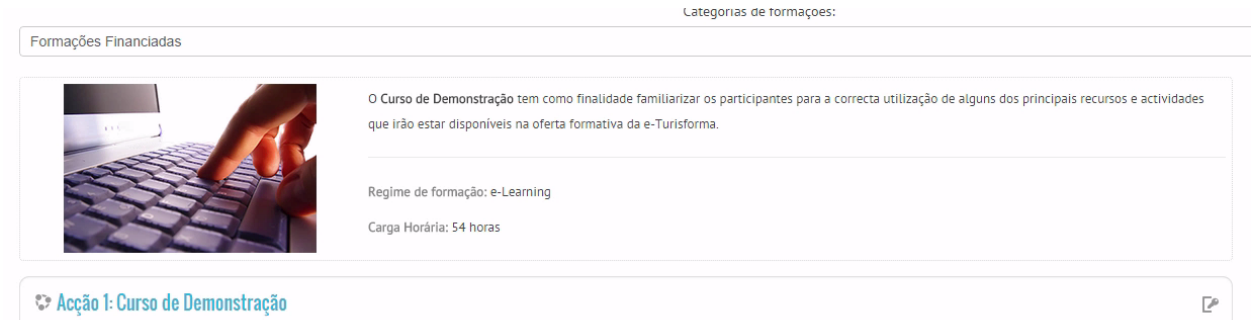